## *Moving to Campus Wide Zoom License - Engineering Faculty*

In order to use the new campus-wide license of Zoom you will need to switch your existing ENGR Zoom account to the UMD site license. Nothing on your account will change, therefore your personal meeting ID will remain the same, as will other settings.

To switch accounts, navigate to [https://umd.zoom.us](https://umd.zoom.us/) and click the "sign in" to configure your new Zoom account.

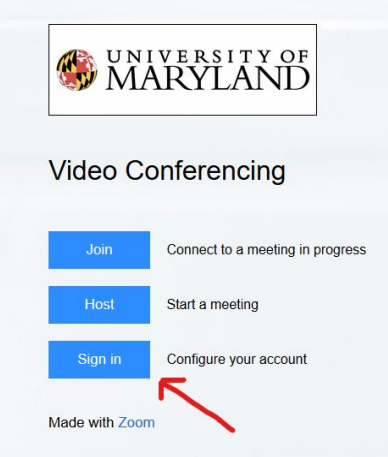

Enter your UMD credentials, and click "Sign In". You will be prompted for duo authentication in order to proceed. After authenticating, you will be asked to either sign into current account, or switch to the new account. Choose "Switch to the New Account".

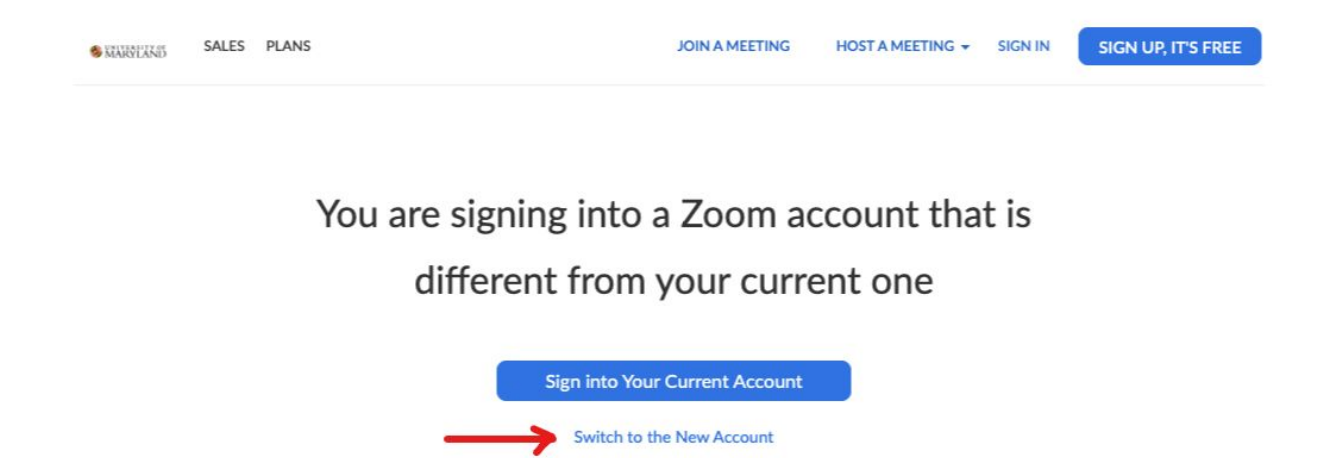

You will need to accept the terms of the agreement in order to continue. After you have accepted, the switch to the new Zoom account is complete.